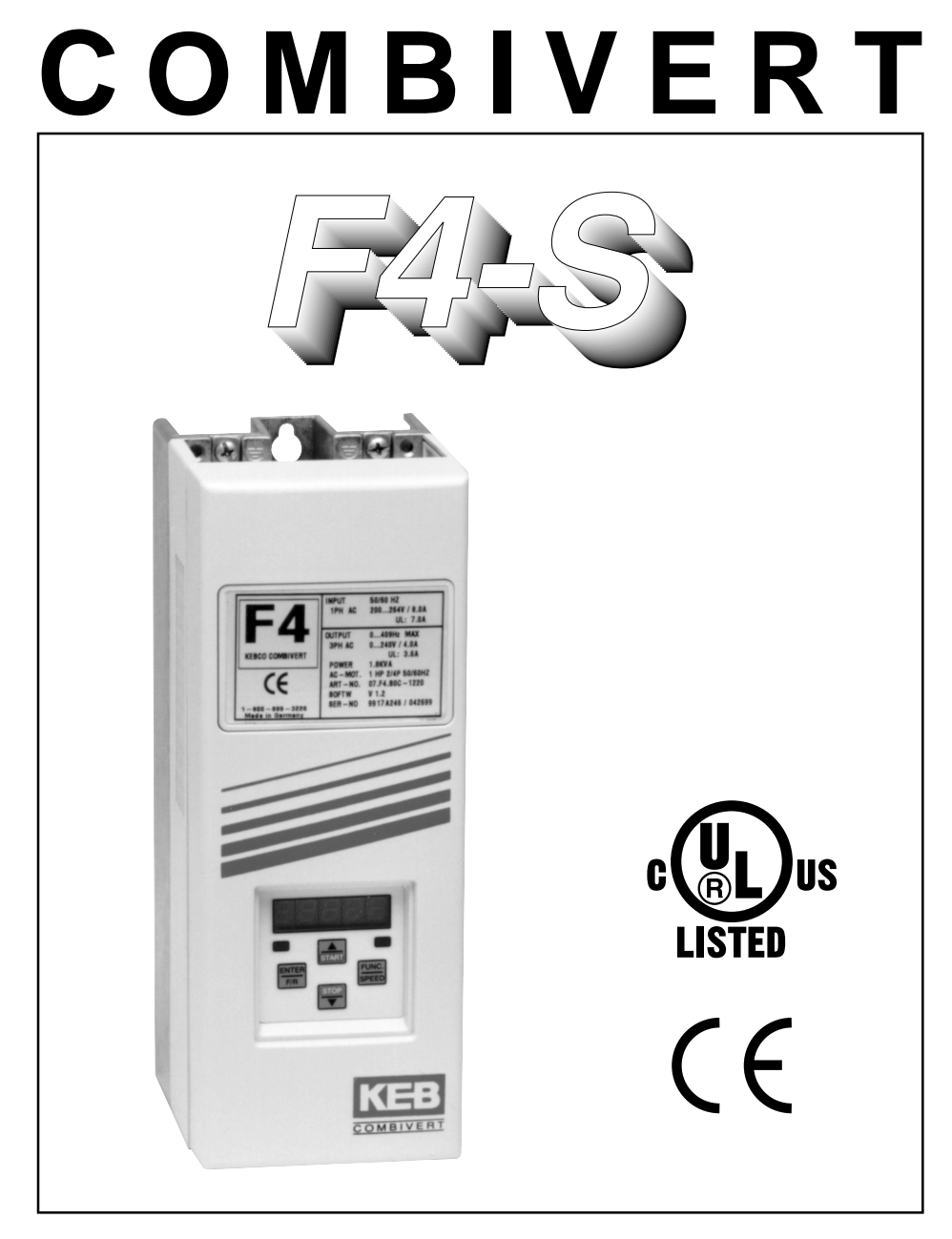

### **INSTRUCTION MANUAL SIMPLE CONTROL**

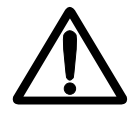

**Important Note:** The user should read this manual completely prior to operating the inverter

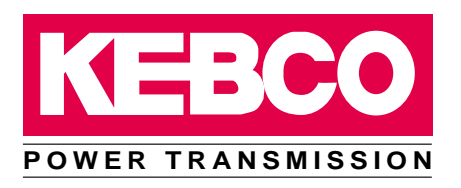

This instruction manual must be made available to all users. Before working with this unit the user must be familiar with it. This is especially true for the attention, safety and warning guides. The meaning of the icons used in this manual are:

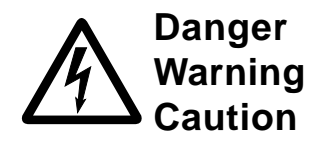

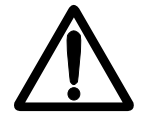

Caution *Compa* all costs **Tip** 

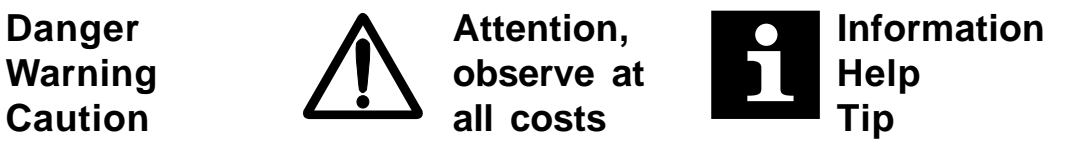

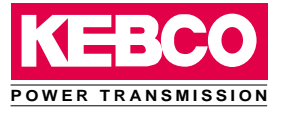

## **F4-S Instruction Manual**

## **Table of Contents**

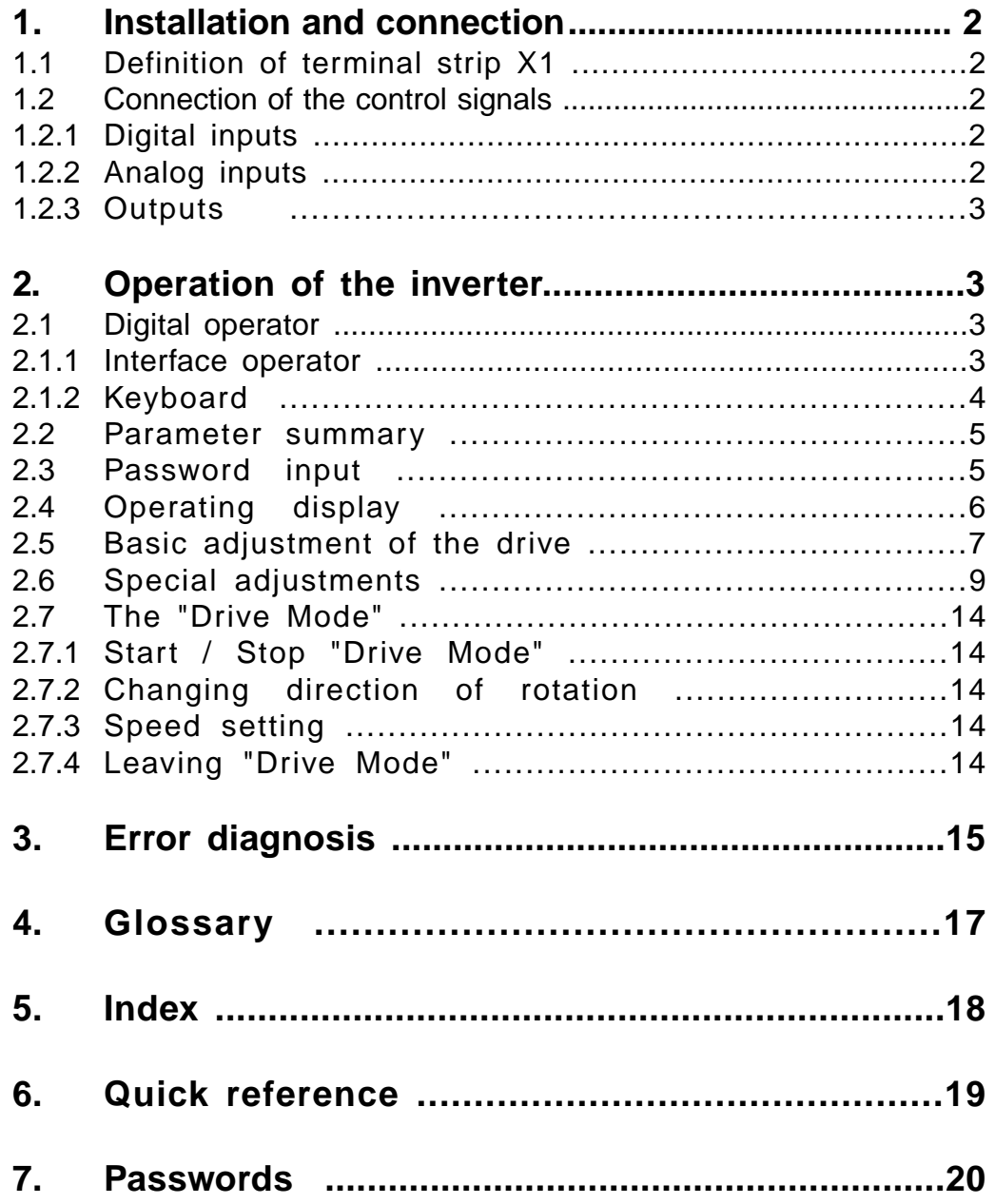

### **1. Installation and connection**

### **1.1 Definition of**

**terminal strip X1**

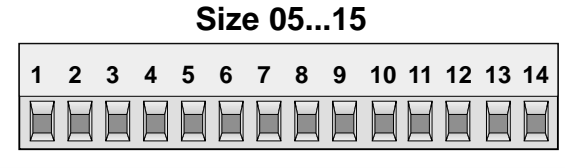

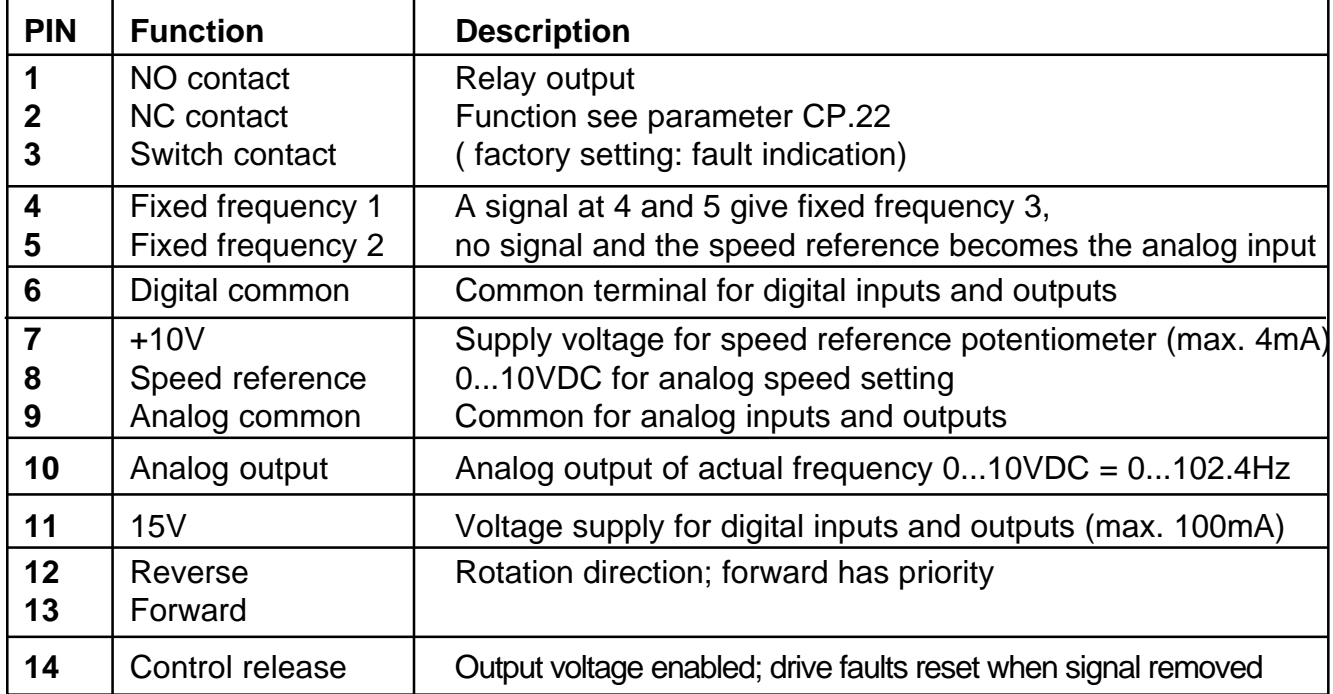

**1.2 Connection of the** In order to prevent a malfunction caused by interference voltages on the control inputs, the following steps should be observed: **control signals**

- Use shielded/twisted cables

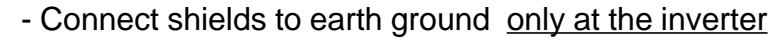

- Lay control and power wires **separately** (about 8 inches apart)

- Control and power wires should cross at a right angle

**1.2.1 Digital input**

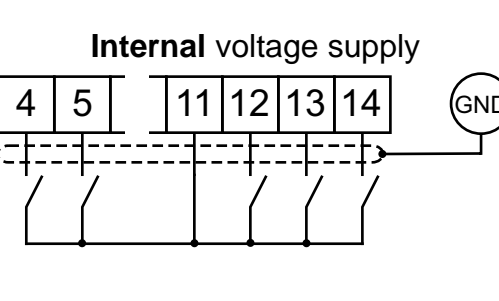

**EMC**

**1.2.2 Analog input**

Analog speed reference using potentiometer

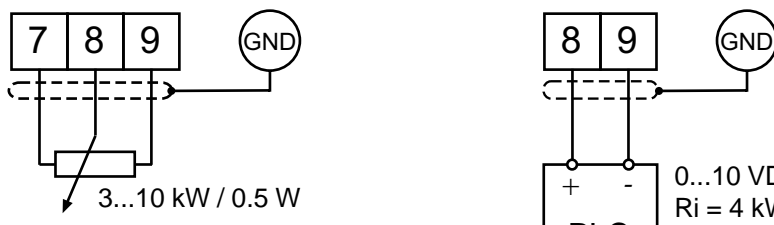

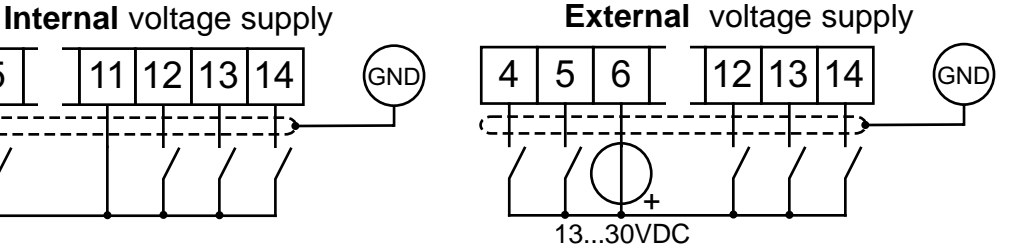

Analog speed setting using 0...10V

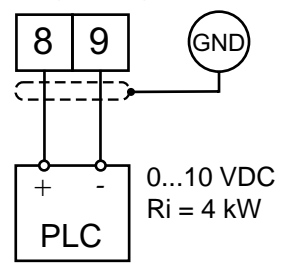

### **Installation and Connection**

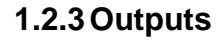

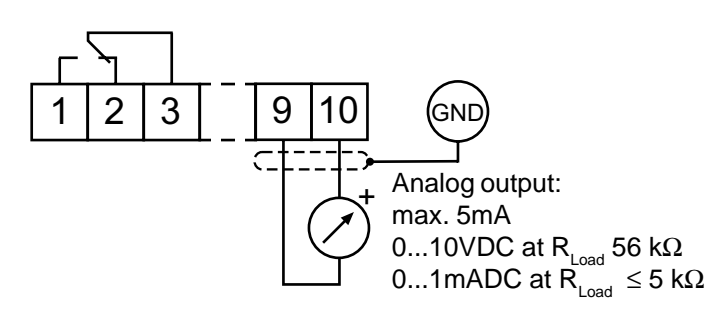

When running the inverter without an operator, it runs with the last stored values or factory setting. The red LED remains on constantly when the unit is connected to supply voltage and functioning normally. The LED will begin to flash in the event of an error condition. To facilitate parameter adjustment and inverter monitoring, a keypad/ display operator is required. To prevent malfunctions, the inverter must be brought into **nOP** status before connecting/disconnecting the operator (remove the signal at the control release terminal 14). The operator is available in different versions: **2. Operation of the inverter**

## Part Number 00.F4.010-2009

5-digit LED Display with double function keypad **2.1 Digital operator**

Interface control Transmit LED flickers during active serial communication

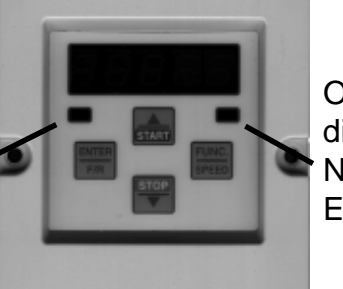

Operating-/Error display Normal - "LED on" Error - "LED blinks"

**POWER TRANSMISSION**

#### **2.1.1 Interface operator** Part Number 00.F4.010-1009

The Interface operator contains an additional isolated RS232/RS485 communication port for serial communication to and from the inverter.

Ground-Connection

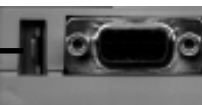

RS232/RS485

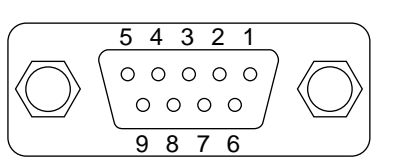

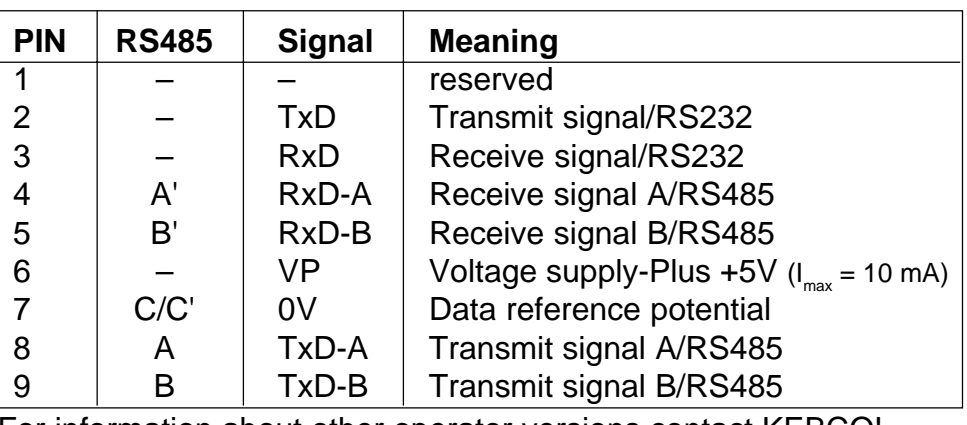

For information about other operator versions contact KEBCO!

### **Operation of the Unit**

When switching on the inverter, the value of parameter CP.1 appears. (See Drive mode to switch the keyboard function) **2.1.2 Keypad**

> The **function key** (FUNC) changes between the parameter value and parameter number.

With  $UP(\triangle)$  and  $DOWN(\blacktriangleright)$  the value of the parameter number is increased / decreased .

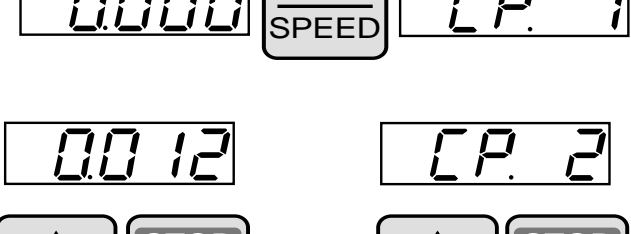

FUNC.

START **STOP** 

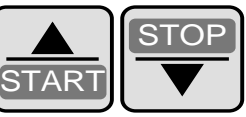

Generally, when a value is changed, parameter values are immediately accepted and stored nonvolatile. With some parameters it is necessary to press **ENTER** after changing the value in order for the new value to be stored nonvolatile. When this type of parameter is changed, a decimal point appears behind the last digit.

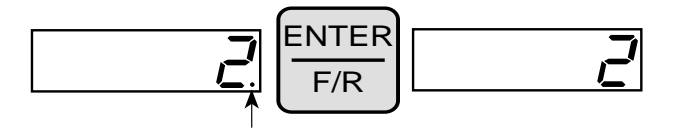

If a drive fault occurs during operation, the current display changes to the fault message, E.XXX. The faultmessage in the display is reset by pressing **ENTER**.

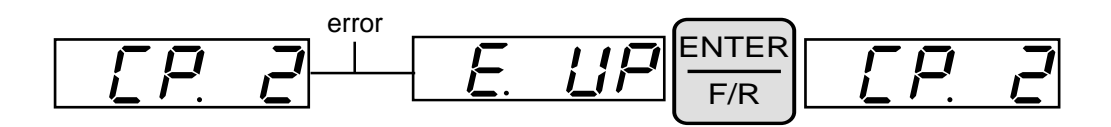

Pressing **ENTER** only resets the error message in the display. In order to reset the fault itself, the cause must be identified and removed and a reset signal given on terminal 14 or a power-on reset (cycle supply voltage off and then on) must occur. In the Inverter status display (CP. 2) the fault is still displayed until the inverter has been reset through the steps listed above.

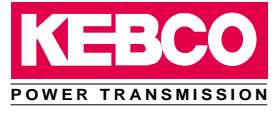

### **2.2 Parameter summary**

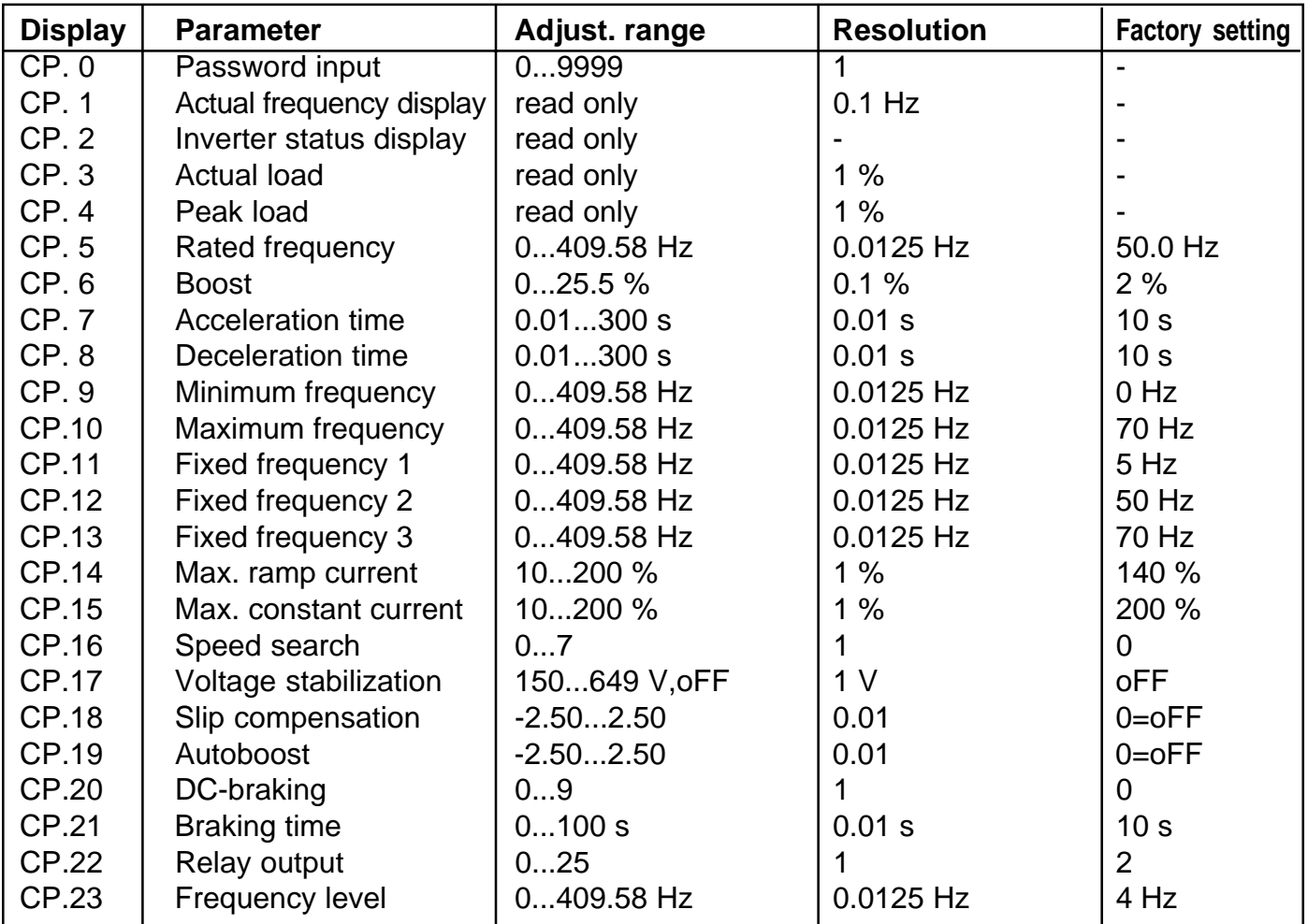

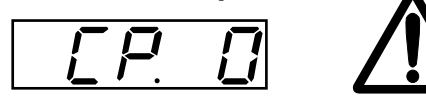

**2.3 Password input** From the factory, the frequency inverter is supplied without password protection, this means that all parameters can be adjusted. After programming, the unit can be protected against unauthorized access thus preventing the values from being changed.

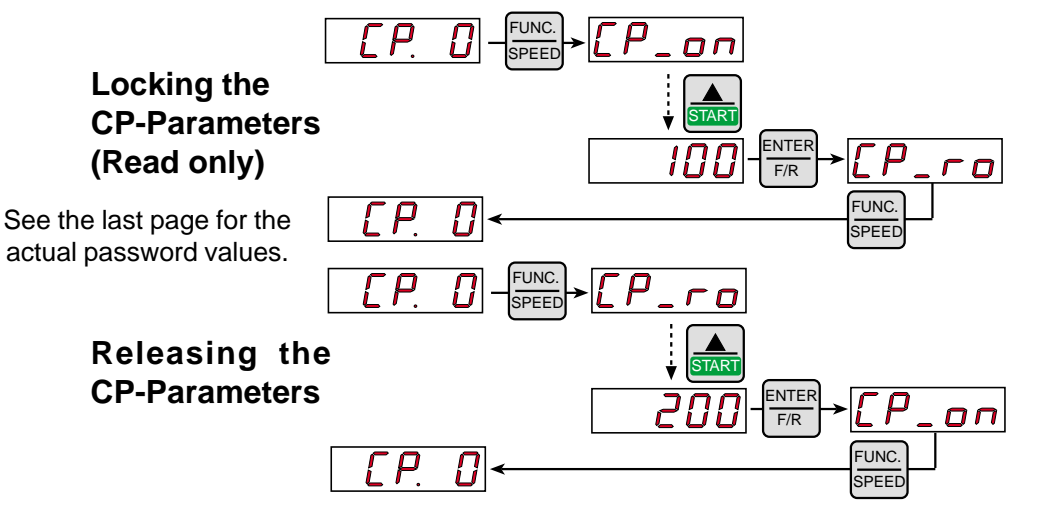

### **Operation of the Unit**

### **2.4 Operating display**

The 4 parameters below can be used to monitor the frequency inverter's operation.

$$
\boxed{\Box P \quad I}
$$

Actual frequency display Display of the actual output frequency with a resolution of 0.0125 Hz. The rotation of the inverter is indicated by the sign.

> 18 FI Output frequency 18.3 Hz, rotation forward Examples: 18 El Output frequency 18.3 Hz, rotation reverse

**Inverter status display**

$$
\boxed{\Box P \Box}
$$

The status display shows the actual working conditions of the inverter. Possible displays and their meanings are:

$$
\overline{\mathcal{P}_{\square}}
$$

" no Operation " control release (terminal 14) not connected, modulation switched off, output voltage  $= 0$  V, drive is disabled.

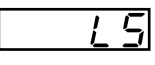

" Low Speed " no rotation signal F or R ( terminal 12 or 13), modulation switched off, output voltage  $= 0$  V.

" Forward Acceleration " drive accelerates with a forward

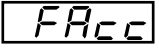

 $E dE c$ 

 $r$   $R$   $c$   $c$   $\vert$ 

direction of rotation.

" Forward Deceleration " drive decelerates with a forward direction of rotation.

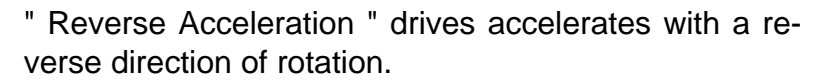

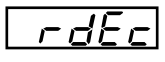

<u>F.con</u>

direction of rotation. " Forward Constant " drive runs with a constant speed

" Reverse Deceleration " drive decelerates with a reverse

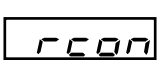

" Reverse Constant " drive runs with constant speed and a reverse direction of rotation.

Other status messages are described with the parameters which are related to them.

and a forward direction of rotation.

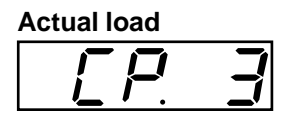

**Peak load**

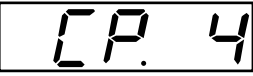

Display of the actual inverter loading in percent. 100% load is equal to the inverter rated current. Only positive values are displayed, meaning there is no differentiation between motor and regenerative operation.

This display makes it possible to recognize instantaneous load levels by storing the highest value that occurred. The display occurs in percent (100% = inverter rated current).

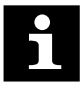

With the UP or DOWN key the peak value can be reset. Switching off the unit deletes the peak value.

### **Operation of the**

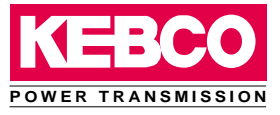

### **Unit 2.5 Basic adjustment of the drive**

The following parameters determine the fundamental operating data of the drive. They should be checked and/or adjusted for the application.

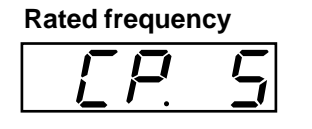

The inverter produces maximum voltage to the motor at the frequency set in this parameter. This parameter is typically adjusted for the motor rated frequency. **Note:** Motors can overheat when the rated frequency is incorrectly adjusted!

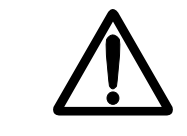

Adjustment range: 0...409.58 Hz Resolution: 0.0125 Hz **Factory setting: 50.0 Hz** Customer adjustment: \_\_\_\_\_\_\_ Hz

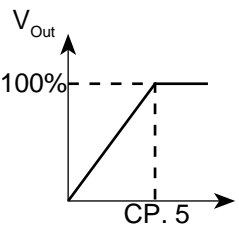

f

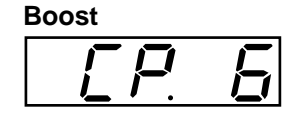

In the lower speed range losses in the motor become greater. This parameter can be used to boost the voltage in order to over come these losses. With proper adjustment, the torque output of the motor will remain constant even at the lowest speeds.

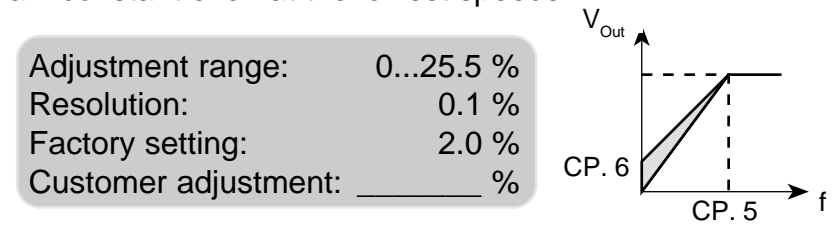

Adjustment: - Using CP.3, determine the load level during no-load operation at the rated frequency

- Run the motor at 10 Hz and adjust the boost, so that the same load level occurs as at the rated frequency.
- When the motor runs at low speeds continuously with too much boost, overheating of the motor can result.

#### **Acceleration time**

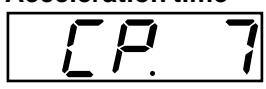

This parameter determines the time required to accelerate from 0 to 100 Hz. The actual acceleration time is proportional to the change in frequency. See below.

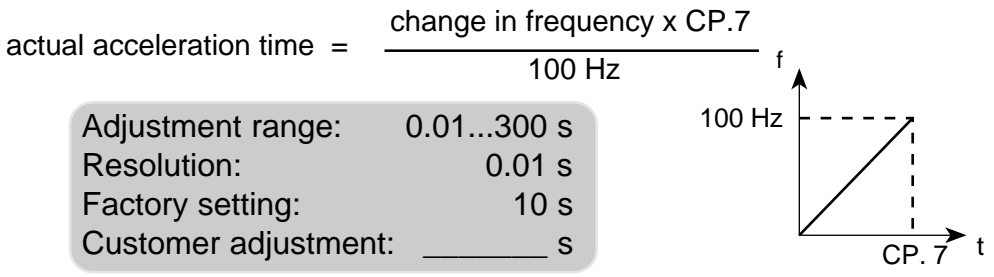

Example: CP.  $7 = 10$  s; the drive accelerates from 10 Hz to 60 Hz change in frequency =  $60$  Hz -  $10$  Hz =  $50$  Hz actual acceleration time =  $(50$  Hz  $/$  100 Hz) x 10s = 5 s

### **Operation of the**

**Unit Deceleration time**

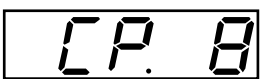

This parameter determines the time required to decelerate from 100 to 0 Hz. The actual deceleration time is proportional to the frequency change.

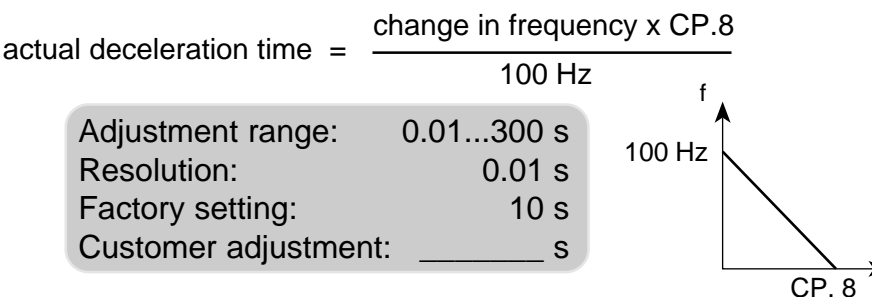

Example: CP.  $8 = 10$  s; the drive should decelerate from 60 Hz to 10 Hz change in frequency =  $60$  Hz -  $10$  Hz =  $50$  Hz actual deceleration time =  $(50$  Hz  $/$  100 Hz) x 10s = 5 s

**Minimum frequency**

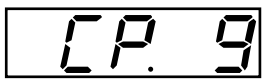

The frequency the inverter outputs with 0V applied to the analog input or if the activated fixed frequency (CP.11…CP.13) is lower than this value.

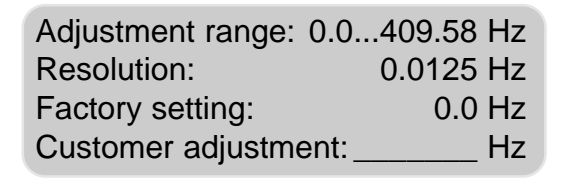

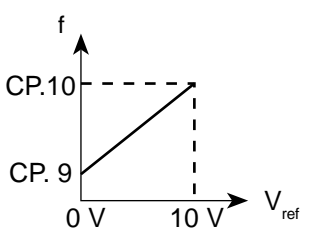

t

# **Maximum frequency**

The frequency the inverter outputs with 10V applied to the analog input or if the activated fixed frequency (CP.11…CP.13) is greater than this value.

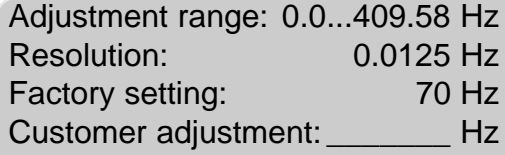

### **Fixed frequency 1...3**

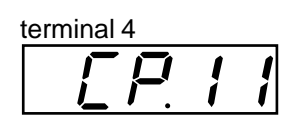

terminal 5

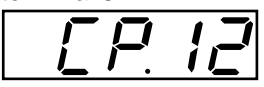

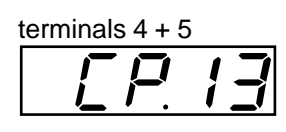

Three fixed frequencies can be adjusted. The selection of the fixed frequencies is made with the terminals 4 and 5.

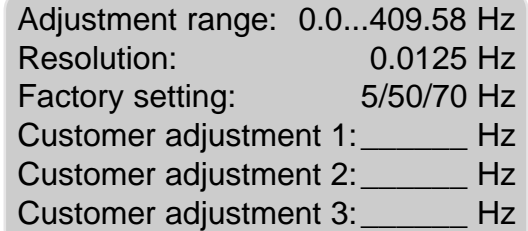

If the adjusted values are outside of the fixed limits of CP.9 and CP.10, then the actual run frequency will be either CP.9 or CP.10.

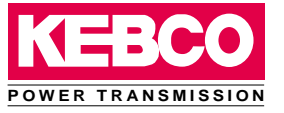

### **2.6 Special adjustments**

**Max. ramp current**

The following parameters serve to optimize the inverter for the application. These adjustments can be ignored at initial start-up.

This function acts as an adjustable current limit during acceleration or deceleration. It can be used to prevent the load current from exceeding the inverters peak current rating, thereby preventing shut down of the inverter with an E.OC fault. When the load level reaches the adjusted value , the acceleration or deceleration is stopped until the load drops below the adjusted value. CP.2 displays "LAS" when the function is active.

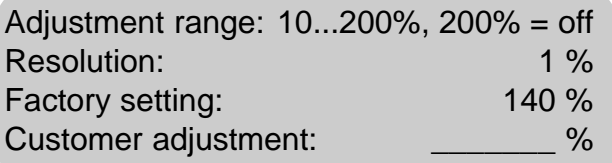

**Max. constant current**

This function acts as an adjustable current limit when operating at a constant speed. It can be used to prevent the load current from exceeding the inverters over current level, thereby preventing shut down of the inverter with an E.OC fault. When the load level reaches the adjusted value , the output frequency is reduced until the load drops below the adjusted value, after which the frequency is increased again to the previous value. CP. 2 displays "SLL" when the function is active.

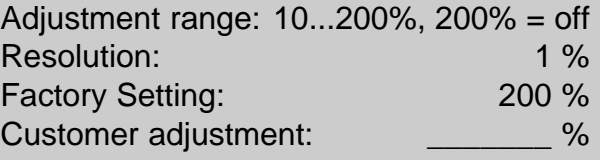

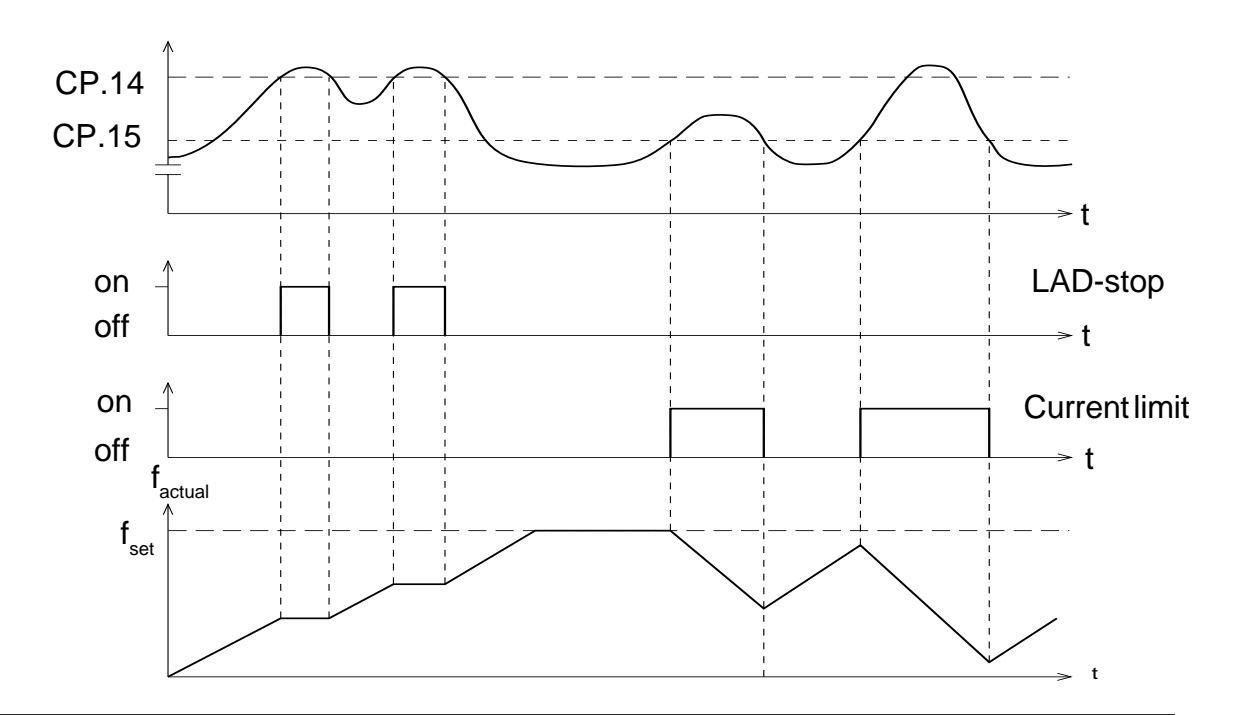

### **Operation of the Unit**

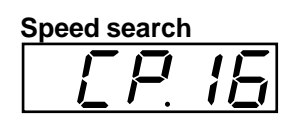

When starting the frequency inverter into a spinning motor, an E.OC fault can be triggered because of the difference between the actual motor speed and the inverter set speed. By activating speed search, the inverter searches for the actual motor speed, adjusts its output frequency to match. It will then accelerate with the adjusted ramp time to the given set value. During speed search CP.2 displays "SSF". This parameter determines under which conditions the function will operate.

 $0...7$ 

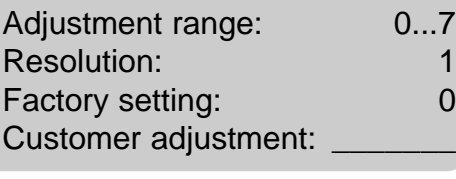

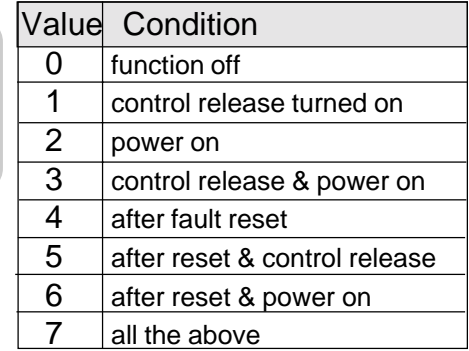

#### **Voltage stabilization**

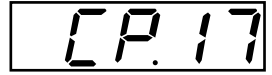

This parameter can be used to regulate the output voltage in relation to the rated frequency. Voltage variations at the input as well as in the DC bus will have only a small influence on the output voltage (V/Hzcharacteristic). The function can be used to adapt the output voltage for special motors. In the example below the output voltage is stabilized at 230 V (The graph shows 0% boost).

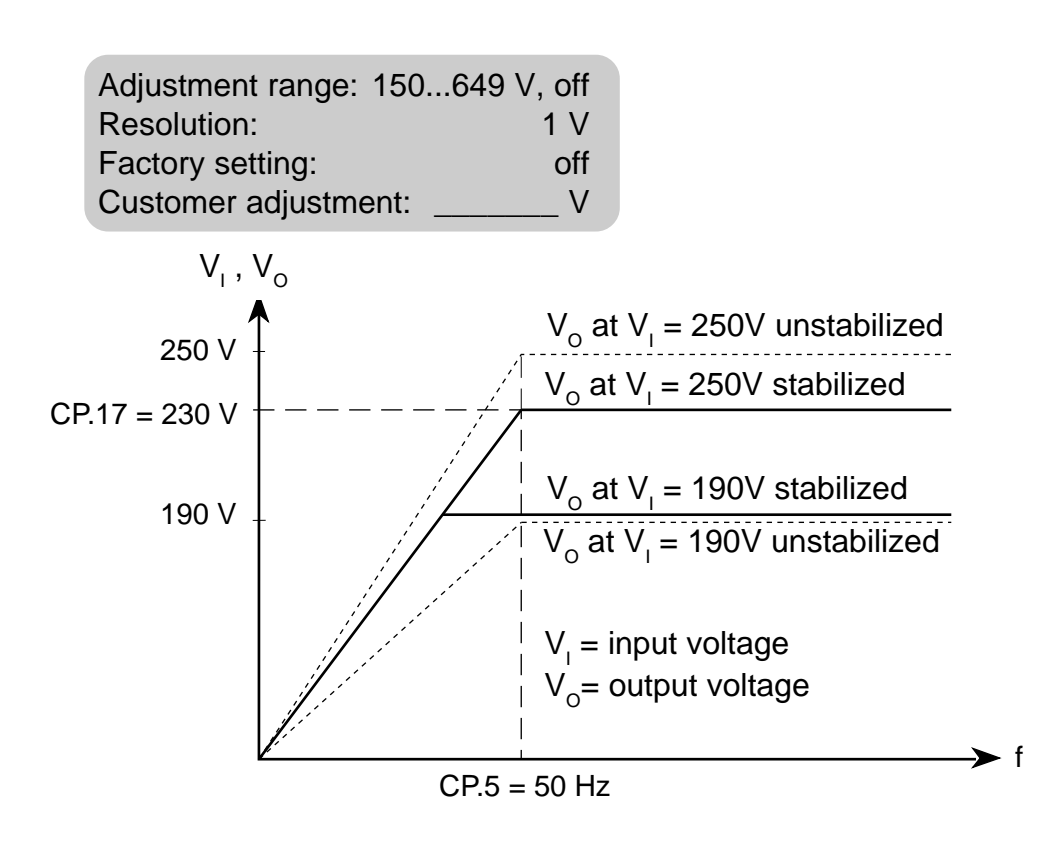

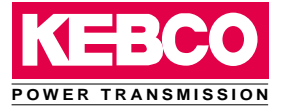

#### **Slip compensation**

$$
\boxed{\boxed{f \ F} \ \ I \ B}
$$

Slip compensation reduces speed variations caused by changes in the load. The function will increase the output frequency, as the load current of the motor increases, to maintain the same motor speed. To activate the function, set the value at 1.00 and optimize as directed in the diagram below

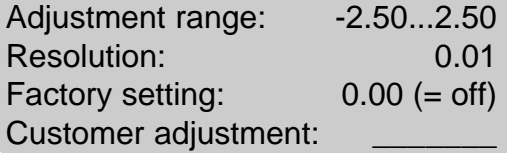

**Autoboost**

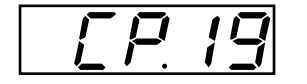

Autoboost gives automatic I\*R-compensation. When the load torque increases, the additional resistive losses reduce the magnetizing current in the motor, leading to a reduction in motor speed. To compensate, auto boost can be used to automatically increase the applied motor voltage as the motor load increases. To activate the function set the value to 1.00 and optimize as directed below. After making an adjustment, check the response by monitoring the motor voltage. When the load is removed, the voltage should drop to a lower level. If it does not, reduce the value of CP.19.

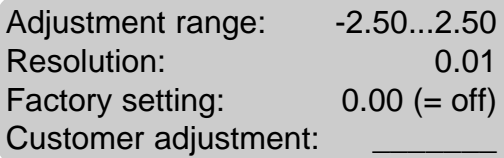

Slip compensation and autoboost functions use a model of a standard motor equal in power to the inverter rating. When using a special motor or in case of inverter oversizing, both functions should be deactivated.

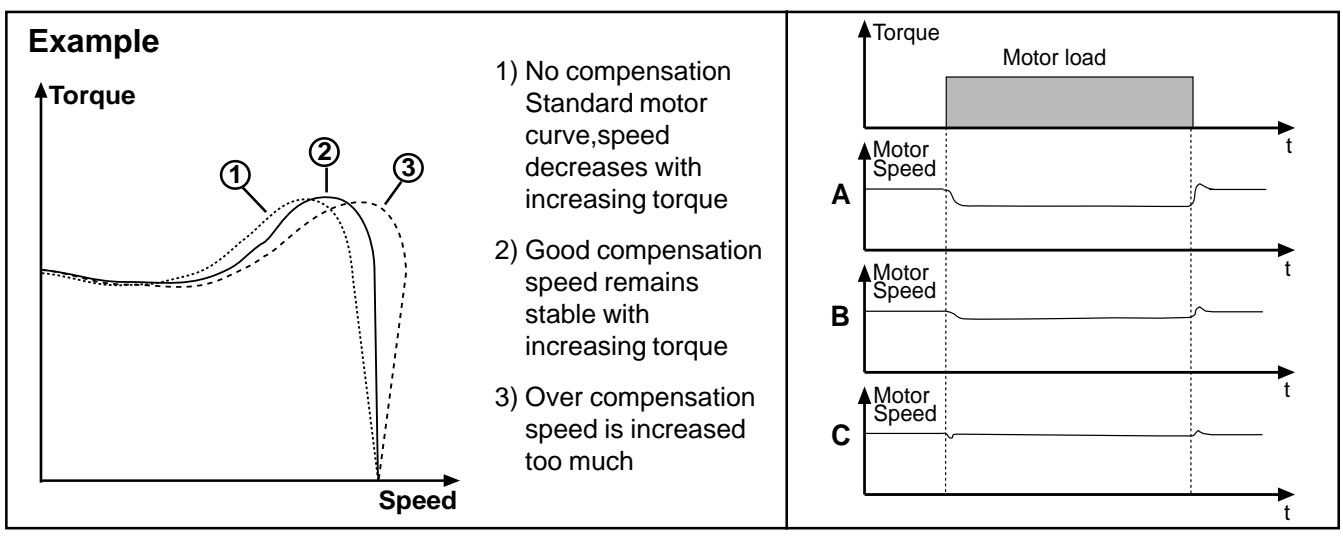

### **Slip compensation and autoboost adjustment steps see curves A,B,C above.**

- 1. Measure "no load" speed with tachometer. Apply the load to the motor and the speed will drop as in curve A.
- 2. To begin compensation, set CP.18 and CP.19 to 1.00. Motor speed should increase.
- 3. If speed is still below "no load" value, increase CP.19. until speed does not change with further increase in CP.19. See curve B.
- 4. Increase CP.18 to compensate for the remaining speed difference. See curve C.
- 5. Verify output voltage drops when load is removed.

### **Operation of the Unit**

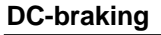

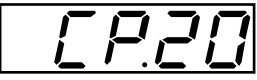

During DC-braking, the motor is not decelerated by a controlled ramp. Quick braking without regen voltage can be achieved by applying a DC voltage to the motor winding. This parameter determines how the DCbraking is triggered.

- Value Mode of Activation
- 0 DC-braking deactivated
- 1 DC-braking activates when direction signal is removed and the output frequency has reached 0Hz. Braking time is dependent on CP.21 or until a direction of rotation signal is given.
- 2 DC-braking activates as soon as the direction signal is removed. Braking time dependent on the actual frequency.
- 3 DC-braking, activates as soon as the direction of rotation changes. Braking time dependent on the actual frequency.
- 4 DC-braking activates when rotation signals are removed and the actual frequency goes below 4 Hz.
- 5 DC-braking, when the actual frequency goes below 4 Hz.
- 6 DC-braking, activates when the set value goes below 4 Hz.
- 7 DC-braking deactivated
- 8 DC-braking deactivated
- 9 DC-braking before the acceleration ramp when a direction signal is given. The time is dependent on CP.21.

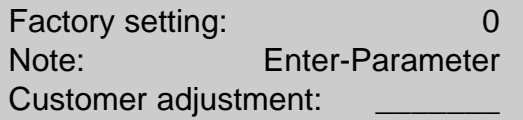

#### **Braking time**

The actual braking time is calculated using one of the two methods listed below. The value of CP.20 determines which one is used.

- entered time = braking time
- entered time relates to 100 Hz and increases/decreases proportionally to the actual frequency. f

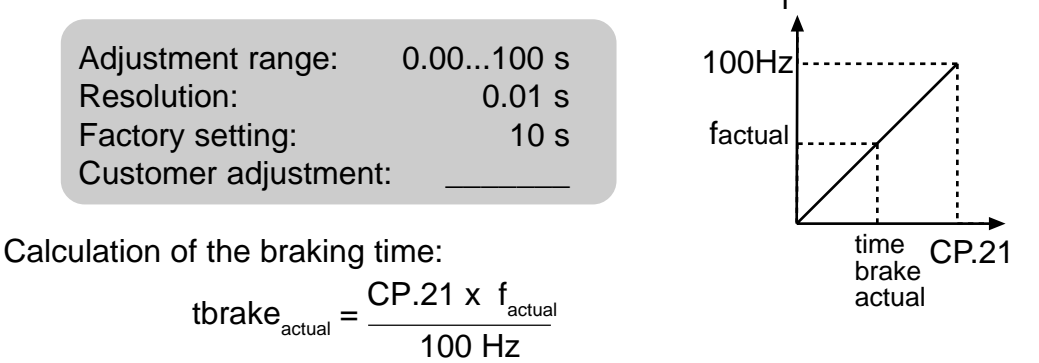

12 **F4-S** Instuction Manual

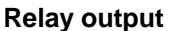

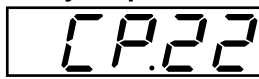

The relay output (terminals 1,2,3) is adjusted as a fault relay at the factory. This parameter can adjust the function of the output to any function listed in the table below.

Value Function

- 0 No function
- 1 On when unit has voltage applied to it
- 2 Fault relay
- 3 No function
- 4 Overload alert signal (10s before inverter switch off)
- 5 Over temperature inverter alert signal
- 6 Over temperature motor alert signal (10s before switch off)
- 7 No function
- 8 Stall load level (CP.15) exceeded
- 9 LA-/LD-Stop load level (CP.14) exceeded
- 10 DC-braking active
- 11 No function
- 12 Load level (CP.3) > 100%
- 13 No function
- 14 Actual value=set value  $(CP.2 = Fcon or room only;$

not during noP, LS, error, SSF)

**POWER TRANSMISSION**

- 15 Acceleration (CP.2 = FAcc, rAcc, LAS)
- 16 Deceleration (CP.2 = FdEc, rdEc, LdS)
- 17 Forward rotation (not during noP, LS error)
- 18 Reverse rotation (not during noP, LS error)
- 19 Actual direction of rotation = set direction of rotation
- 20 Actual frequency > frequency level CP.23
- 21 Set frequency > frequency level CP.23
- 22 No function
- 23 Operating signal (active after initialization; off when fault occurs)
- 24 Run signal
- 25 No function

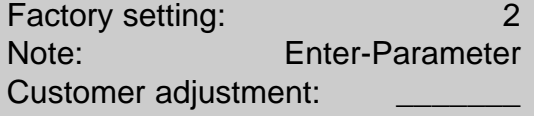

### **Frequency level**

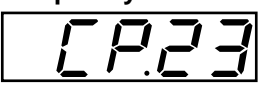

This parameter determines the switching point for the relay output terminals 1,2,3 when CP.22 = "20" or "21"

After the switching of the relay, the frequency can move within a 0.5 Hz window, without the relay changing states.

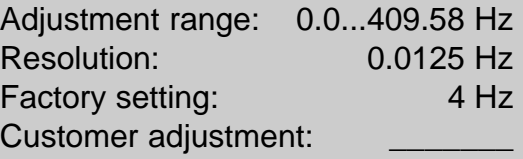

### **Drive mode**

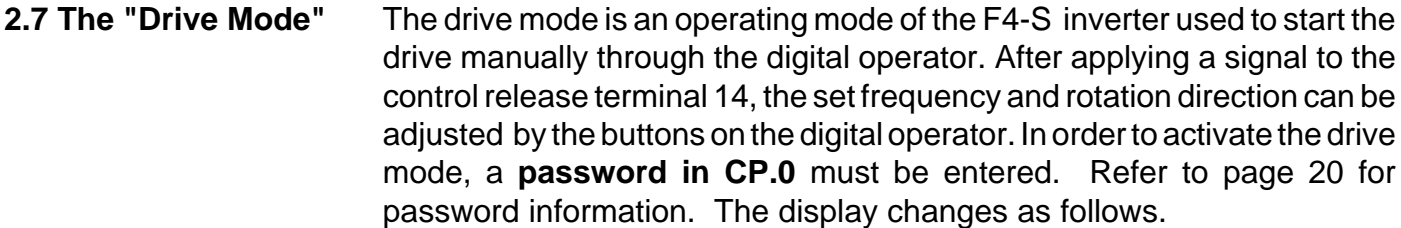

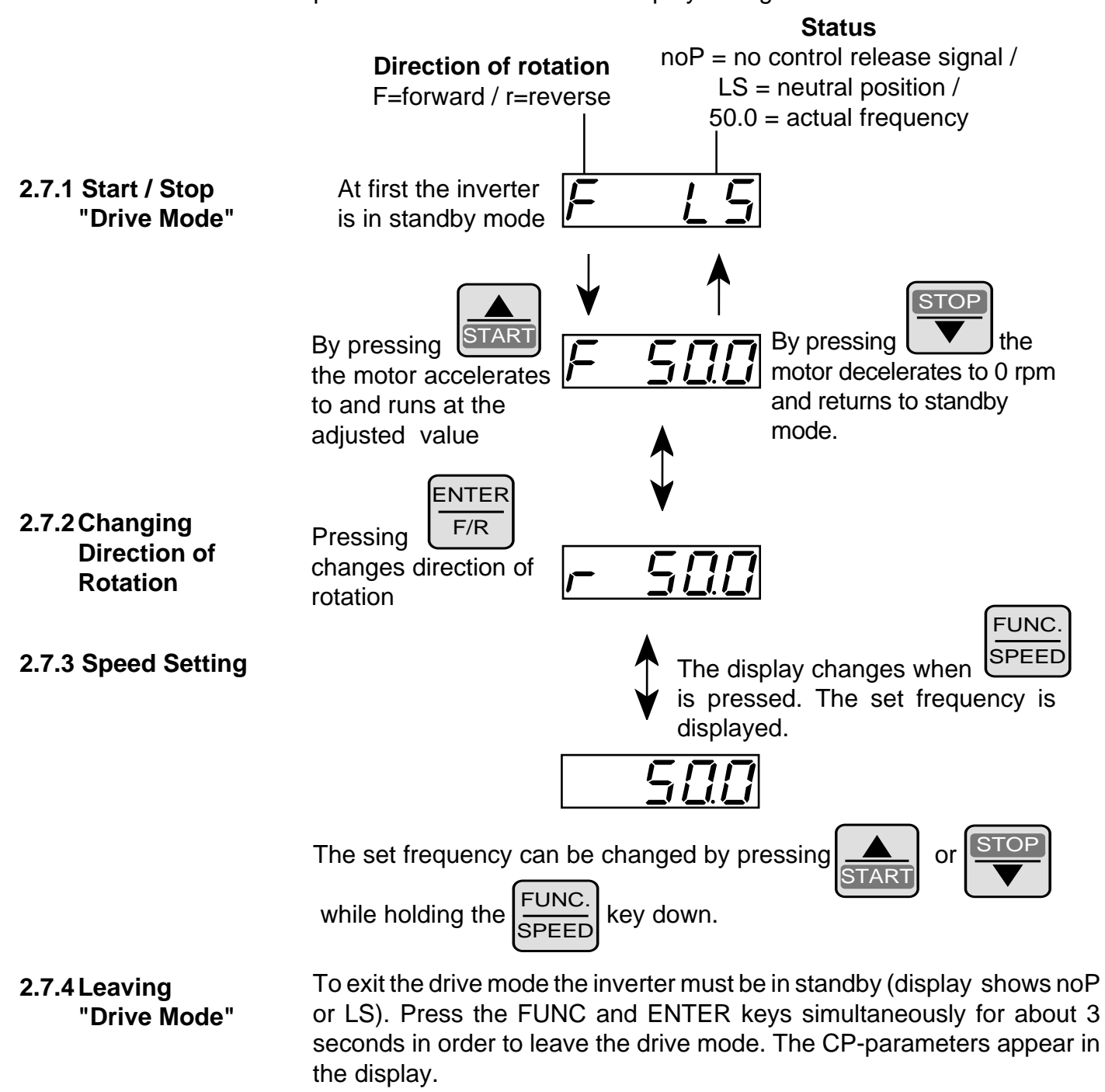

FUNC.  $\begin{bmatrix} \text{FUNC.} \\ \text{SPEED} \end{bmatrix}$   $\begin{bmatrix} \text{ENTER} \\ \text{F/R} \end{bmatrix}$  $\frac{ENTER}{F/R}$  for 3 seconds

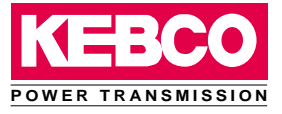

### **3. Error diagnosis**

Error messages are represented with an "E. " followed by a code that defines the type of error. When an error occurs, inverter operation stops and the motor is no longer controlled by the inverter. The errors and their causes are described below.

#### **Undervoltage**

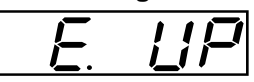

Occurs, when the DC bus voltage falls below the permissible value. (for 230V units 255VDC, for 460V units 425VDC)

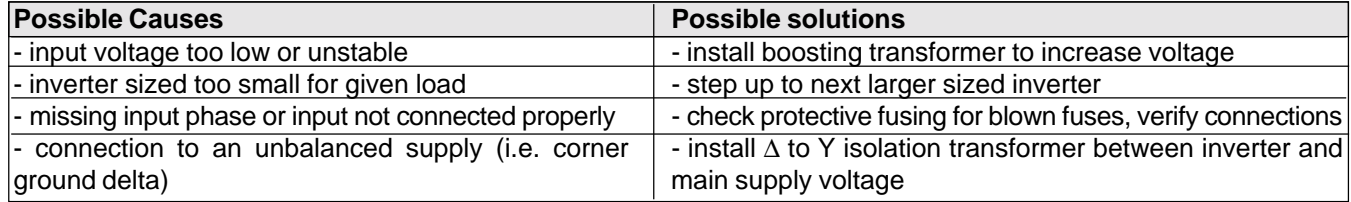

#### **Overvoltage**

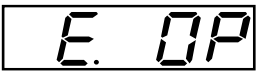

Occurs, when the DC bus voltage rises above the permissible value. (for 230V units 400VDC, for 460V units 800VDC)

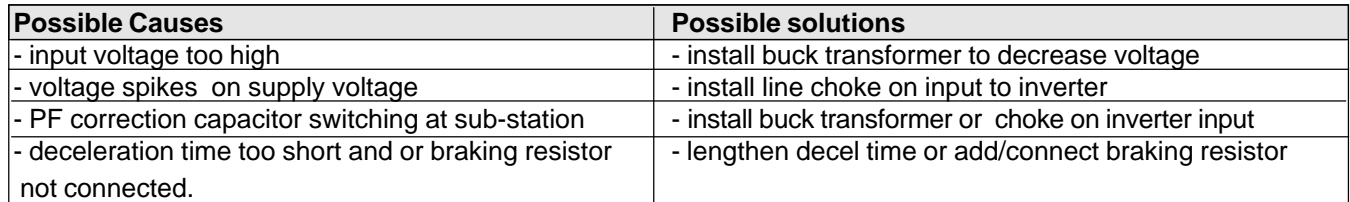

#### **Overcurrent**

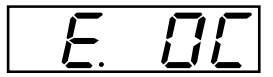

Occurs, when the peak current level of the inverter has been exceeded or during a ground fault condition. For specific current levels consult the power stage instruction manual and refer to the technical data section.

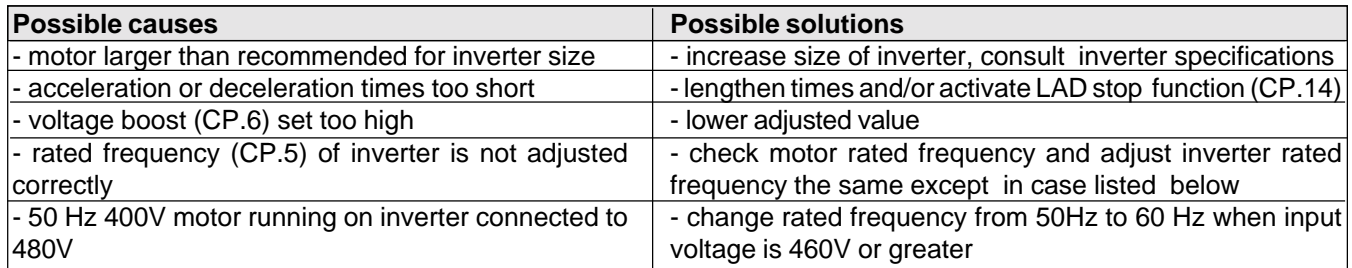

#### **Overload**

$$
E \cup U
$$

Occurs when inverter load is greater than 105% for longer than the allowable time. Consult inverter specifications. See also E.nOL .

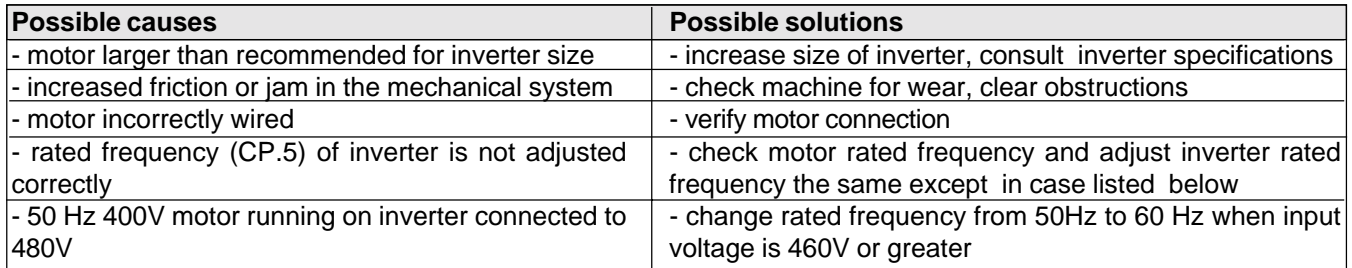

### **Error Diagnosis**

**Cooling down phase completed**

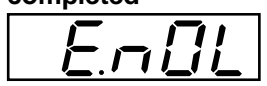

After an E.OL error you must wait for the inverter to cool down. This message appears after the cooling down phase is completed. The E.OL error can only be reset after this message is displayed. Removing the supply voltage will not defeat the cool down period; leave supply voltage on until message is displayed.

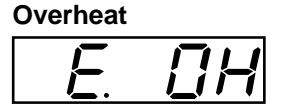

Occurs, when the inverter heat sink temperature is greater than 158°F.

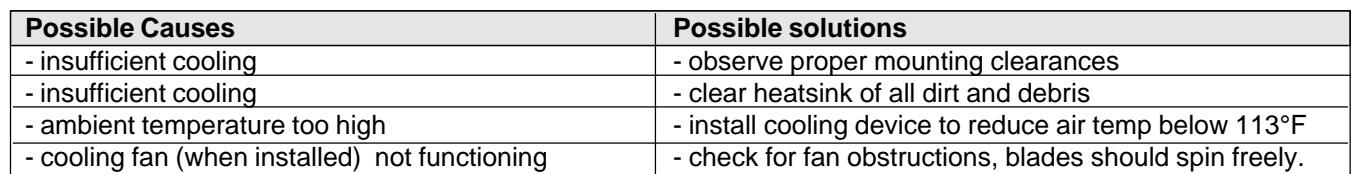

#### **External Overheat**

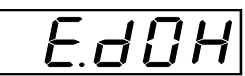

Occurs when resistance between "OH terminals becomes greater than 1650 ohms.

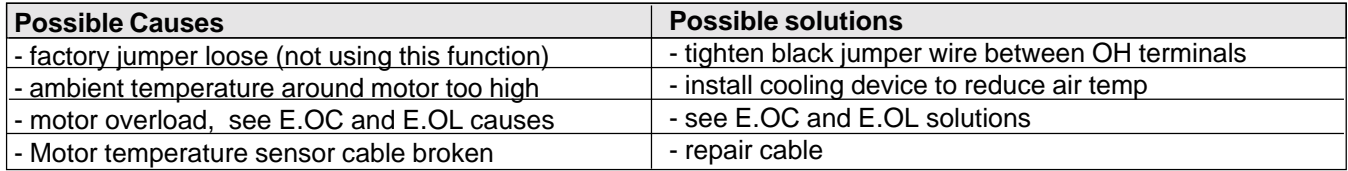

#### **Overheat cleared**

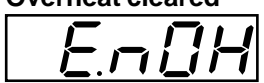

Internal or external temperature has dropped to a safe level. Error "E. OH" can be reset.

#### **Charging relay error**

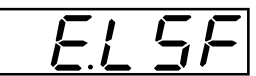

Occurs when the charging relay does not close after the DC bus voltage reaches its normal operating level.

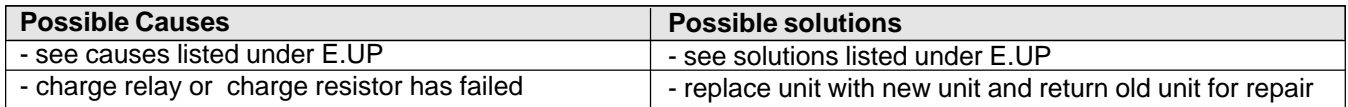

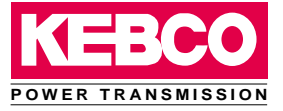

### **4. Glossary**

- **Analog/Digital Common** The F4-S inverter has potential separated (galvanically isolated) digital inputs and power supply. With this design, electrical noise and leakage currents are greatly reduced. As a result, the digital common (6) serves as a reference for the power supply and all digital inputs. The analog common (9) serves only as a common for the analog signals. For best results, it is important to avoid connecting these two commons together.
	- **EMC Electro- m**agnetic **c**ompatibility, guidelines for reducing high frequency interference caused by the inverter.
- **Energy-Saving Function** When motors are running under "no-load" conditions, the voltage can be reduced, and as a result energy can be saved.
- Frequency-dependent Switch Relay or transistor output that activates at a preset frequency.
	- Actual Value A value that is measured by sensors in the inverter or a value that is calculated from a measured value and a preexisting condition.
		- **LA-Stop** Acceleration stop, prevents over current errors during acceleration by stopping the ramp. The current level is specified by the max. ramp current (CP.14).
		- RS232/485 RS232, is the standard serial interface for connection between an inverter and computer or PLC with a cable length of 45 feet maximum . RS485, is the standard serial interface for multiple inverters connected to a computer or PLC . Maximum cable length is 3000 feet.
		- **Set Value** The preset analog or digital value with which the frequency inverter shall operate.
	- Speed Search Speed search prevents an over current error when starting the inverter into a running motor. The motor speed is determined and the inverter begins to accelerate the motor at this frequency.
		- **Stall** The Stall-function protects the inverter against an E.OC error while running at a constant speed. When exceeding the level adjusted with CP.15, the output frequency is reduced until the load level drops below the level in CP.15.

### **Index**

### **5. Index**

### **A**

Acceleration stop 17 Acceleration time 5, 7, 19 Actual frequency display 5, 6, 19 Actual load 5, 6, 19 Actual Value 17 Analog inputs 2 Analog output 2 Autoboost 5, 11, 19

### **B**

Basic adjustment 7 Boost 5, 7, 19 Braking time 5, 19

### **C**

Change direction 14 Common 2 Control release 2 Cooling down phase 16 Current limit 9 Current limit resistor error 16

### **D**

DC-braking 5, 12, 19 Deceleration time 5, 8, 19 Digital inputs 2 Digital common 2 Drive Mode 14

### **E**

EMC 17 Energy-Saving Function 17 Error diagnosis 15

### **F**

Fixed frequency 2, 5, 8, 19 Forward 2 Frequency value 5, 13, 19 Frequency-dependent switch 17

### **I**

I\*R - compensation 11 Interface operator 3 Interference voltage 2 Inverter status display 5, 6, 19

### **K**

Keyboard 3, 4

**L**

LAD -stop 9, 17 LED 3

### **M**

Max. constant current 5, 9, 19 Max. ramp current 5, 9, 19 Maximum frequency 5, 8, 19 Minimum frequency 5, 8, 19 Modulation 6, 14

### **O**

Operating Display 6 Optimize 11 Overcurrent 15 Overheat 16 Overload 15 Overvoltage 15

### **P**

Password input 5, 19, 20 Peak load 5, 6, 19 Peak value 6

### **R**

Rated frequency 5, 7, 19 Relay output 2, 5, 13, 19 Releasing 5 RS232/485 3, 17

### **S**

Set value input 2 Set-point value 17 Slip compensation 5, 11, 19 Special adjustments 9 Speed search 5, 10, 17, 19 Stall-function 17 Start / Stop 14

### **U**

Undervoltage 15

### **V**

Voltage stabilization 5, 10, 19

### **X**

X1 2

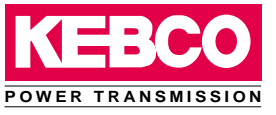

### **6. Quick reference**

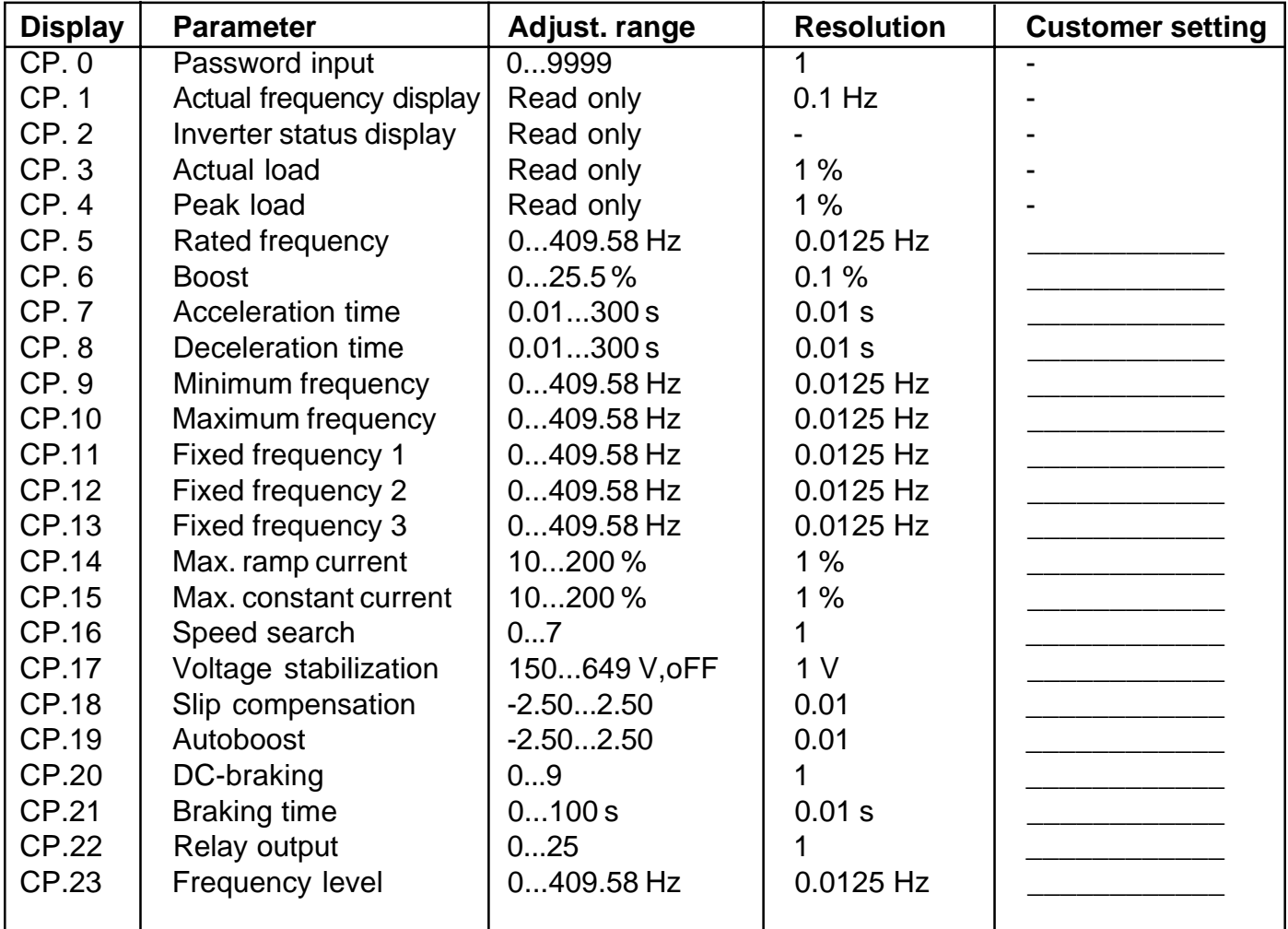

The **function key** (FUNC) changes between the parameter value and parameter name.

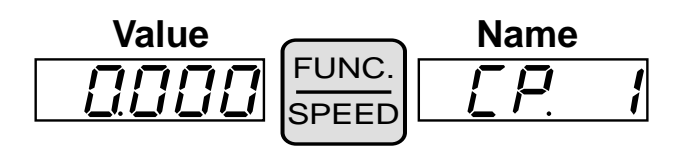

With  $UP(\triangle)$  and **DOWN**  $(\blacktriangleright)$ , the value of the parameter or the parameter number is increased/ decreased. The values of "Read Only Parameters" can not be changed.

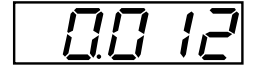

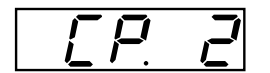

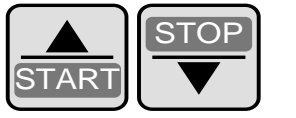

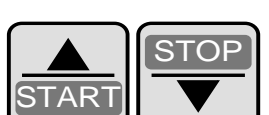

### **Passwords**

### **7. Passwords**

**A** - Locking the CP-Parameters from change (read only)

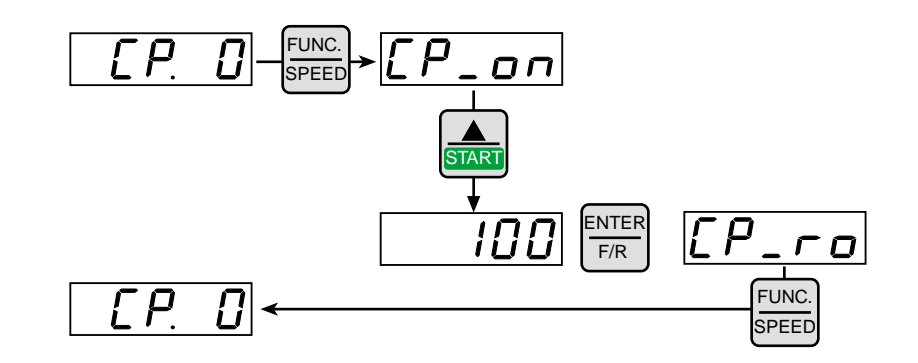

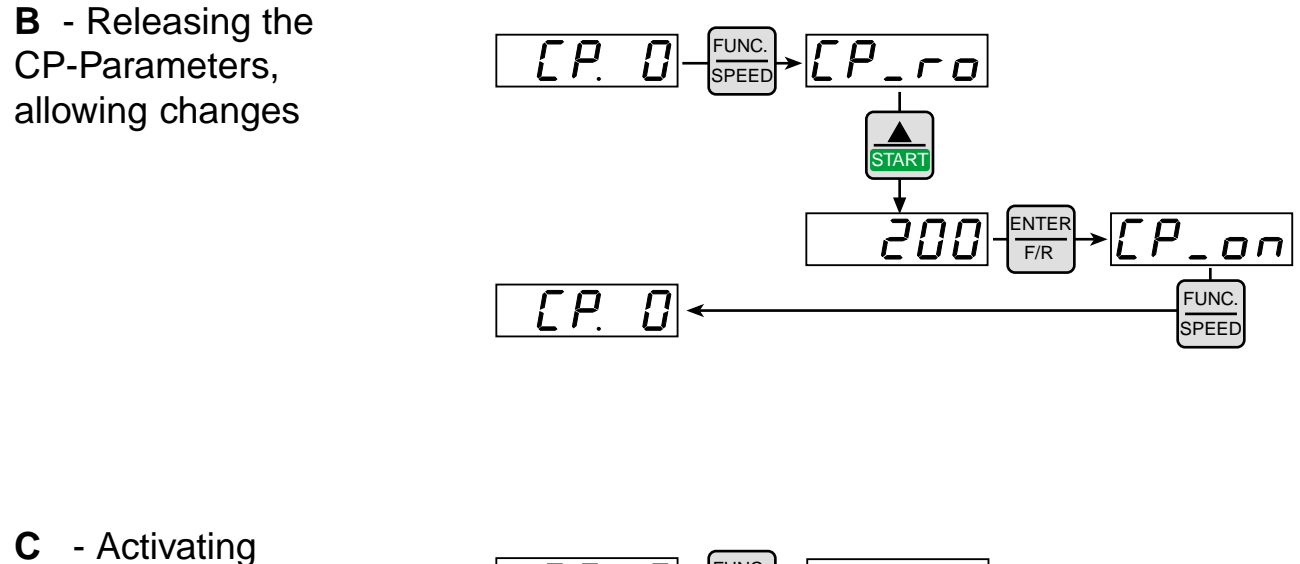

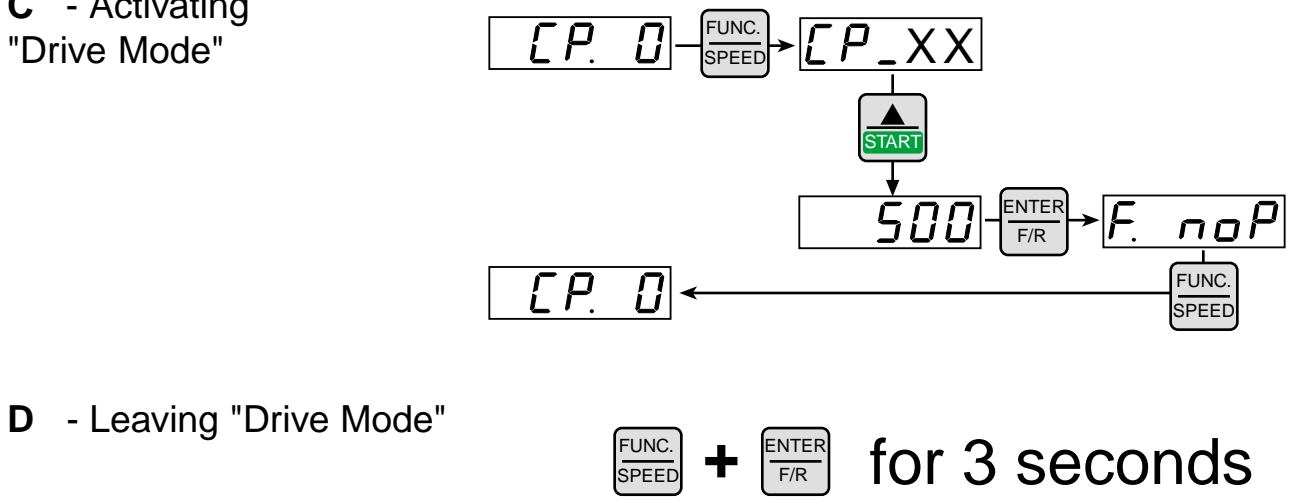

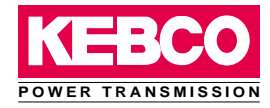

### **Special Notice to Customer**

Prior to delivery all products pass several quality and performance inspections in order to guarantee the product is free from defects in manufacturing. When used in accordance with the operating instructions, failure of the unit is not likely. However, if you have reason for concern please contact KEBCO at 800-899-3226 and ask for inverter technical support. From this point our technical support engineers can help you determine the cause of the problems and also the proper solution.

Listed values in this manual are standard values only and do not pertain to special units. We reserve the right to make technical changes without notification.

### **KEBCO Limited Warranty**

KEBCO will repair or replace, at KEBCO's discretion, any inverter which shows signs of defect in material, workmanship or fails to meet factory specifications with in one year from original date of shipment from KEBCO in St. Paul. The serial number will be used to track the shipping date. Operation of the inverter outside the rated specifications printed in the instruction manuals will void the warranty.

KEBCO does not assume any liability ( cost of removal, cost of installation, down time, production delays, or damage to other items associated with the inverter) for failures which occur during or after the warranty period.

To make a warranty claim contact the Electronic repair department at the number listed above, and request a Return Goods Authorization (RGA) number. The inverter is to be shipped prepaid to the address listed below. Suitable packaging must be provided to prevent the inverter from incurring damages during shipping as damages of this nature will void the warranty.

KEBCO will inspect the inverter to determine the cause of the problems in the inverter and will repair or replace the inverter at its discretion.

**KEBCO Inc. Attn. ELECTRONIC REPAIR (RGA#) 1335 Mendota Heights Road St. Paul, MN 55120**

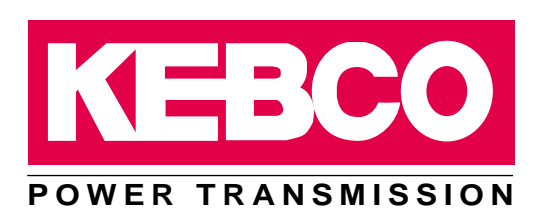

**KEBCO Inc. • USA Headquarters 1335 Mendota Heights Road St. Paul, MN 55120 PH:800-899-3226 / 651-454-6162 FAX:651-454-6198 WEB:www.kebco.com**

**With Sales Offices in: Atlanta, Georgia Columbus, Ohio Dallas, Texas**